## КАК НАЙТИ ДИСЦИПЛИНУ

По нажатию в правом верхнем углу, будет доступен список. В открывшемся списке выбрать пункт «Оценки»

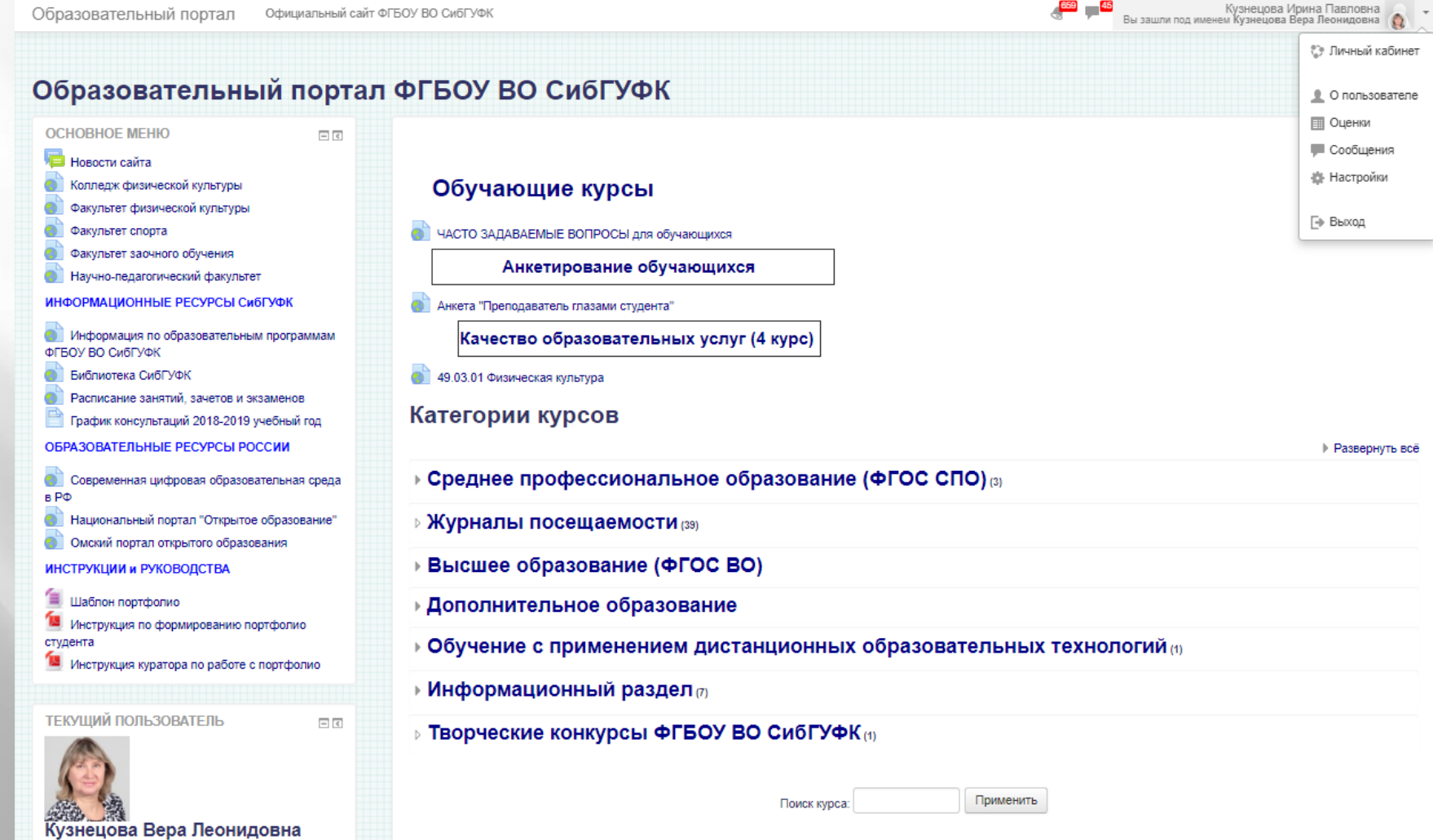

Страна: Россия

## В списке «Курсы, на которых я преподаю» выбрать необходимую дисциплину

## Курсы, на которых я учусь

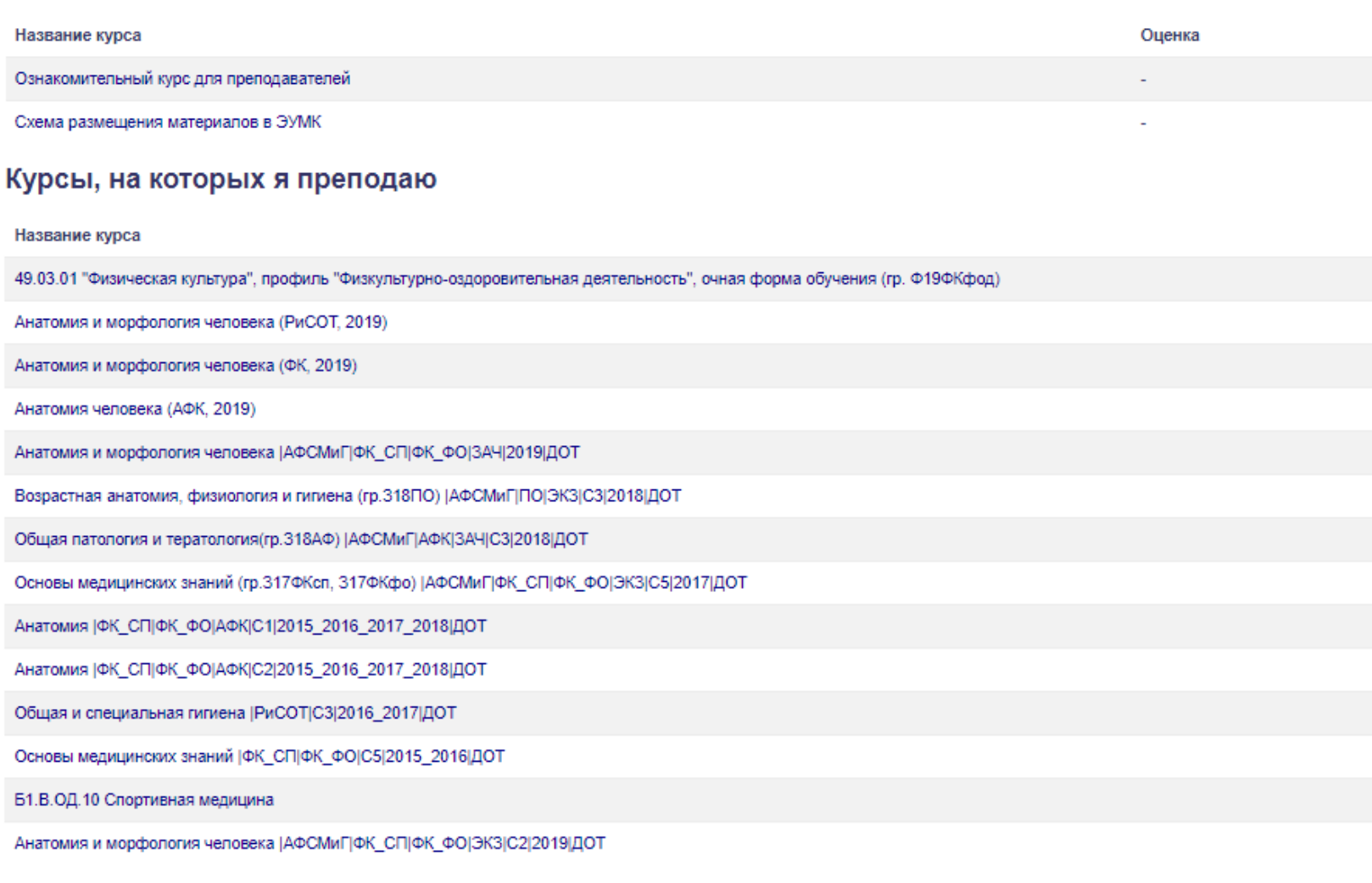

Откроется журнал оценок данной дисциплины. Для перехода в содержание дисциплины, необходимо нажать на краткое название дисциплины.

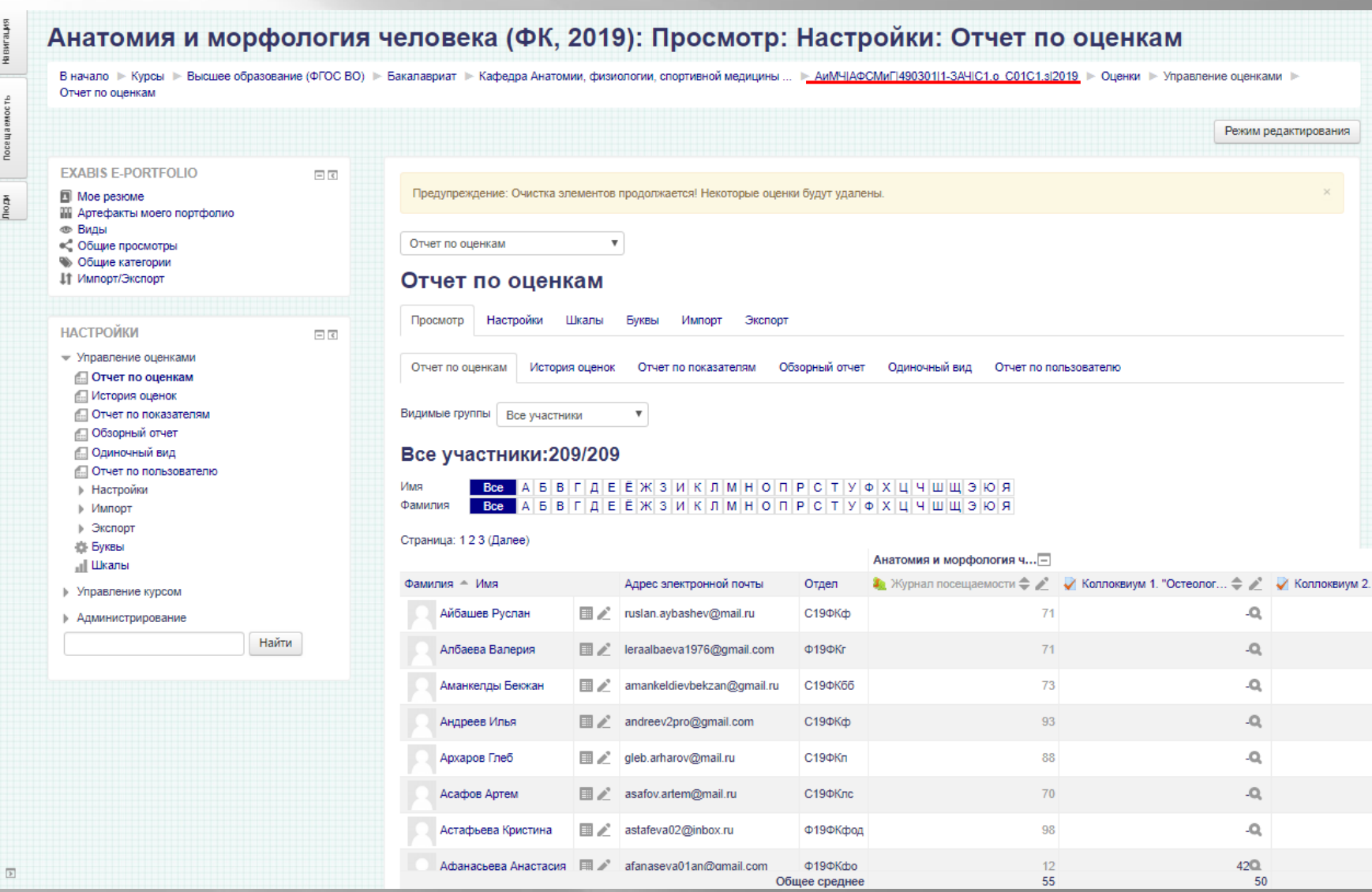

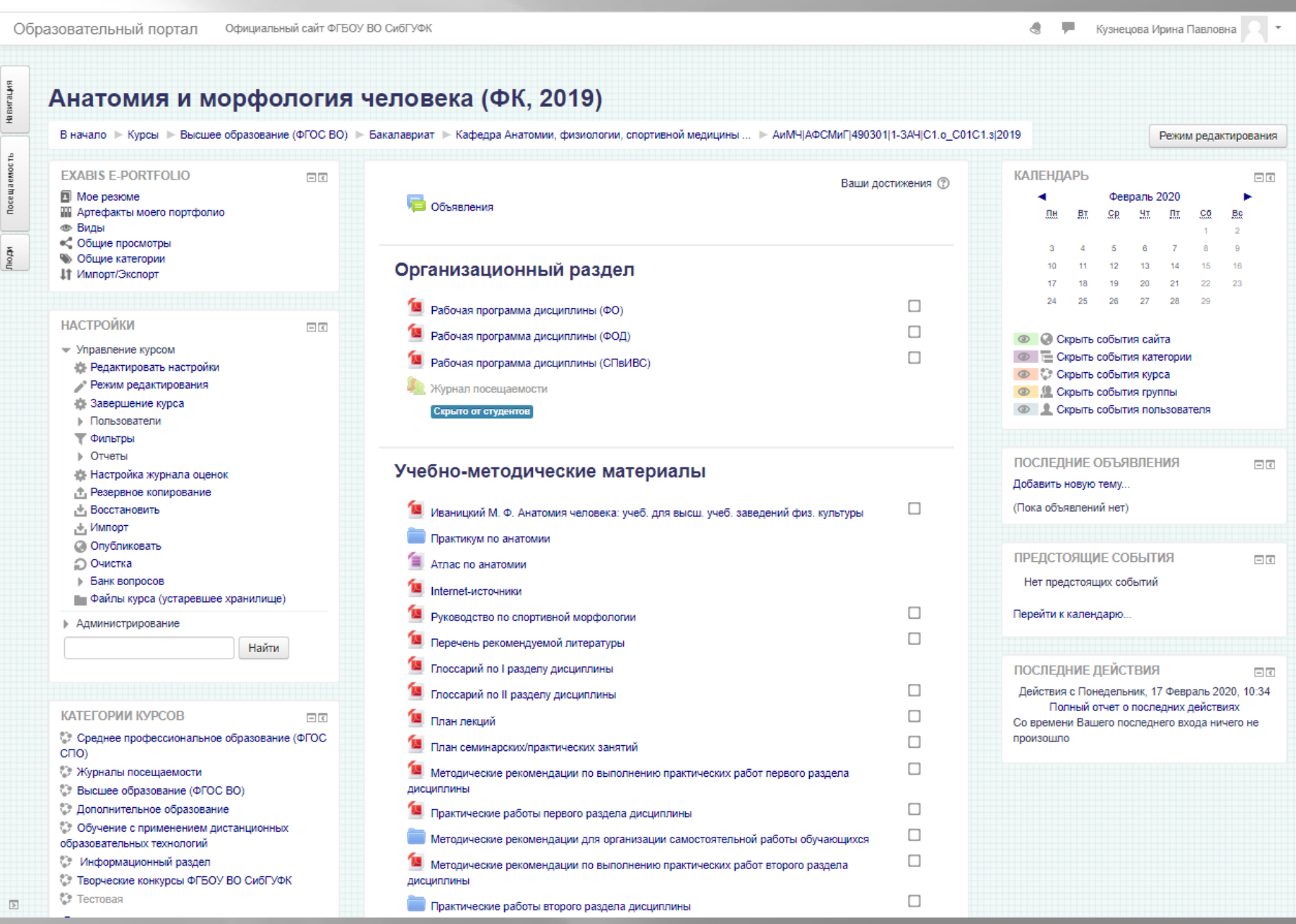